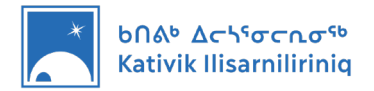

# **Intro to KI Student Computer**

This introduction document was prepared to guide you step by step as you become familiar with your new KI student computer.

#### **Table of Contents**

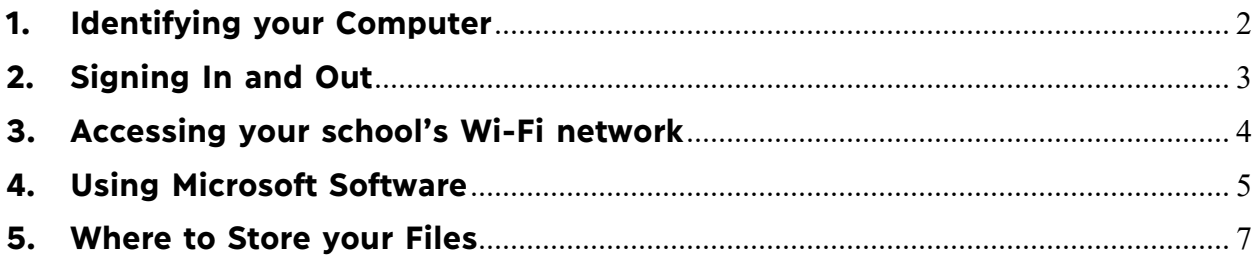

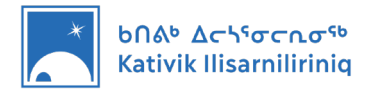

### <span id="page-1-0"></span>**1. Identifying your Computer**

KI computers come in two configurations; one for students and one for teachers. Before following the instructions in this document, make sure you have the right computer. For this document, you should have a teacher computer.

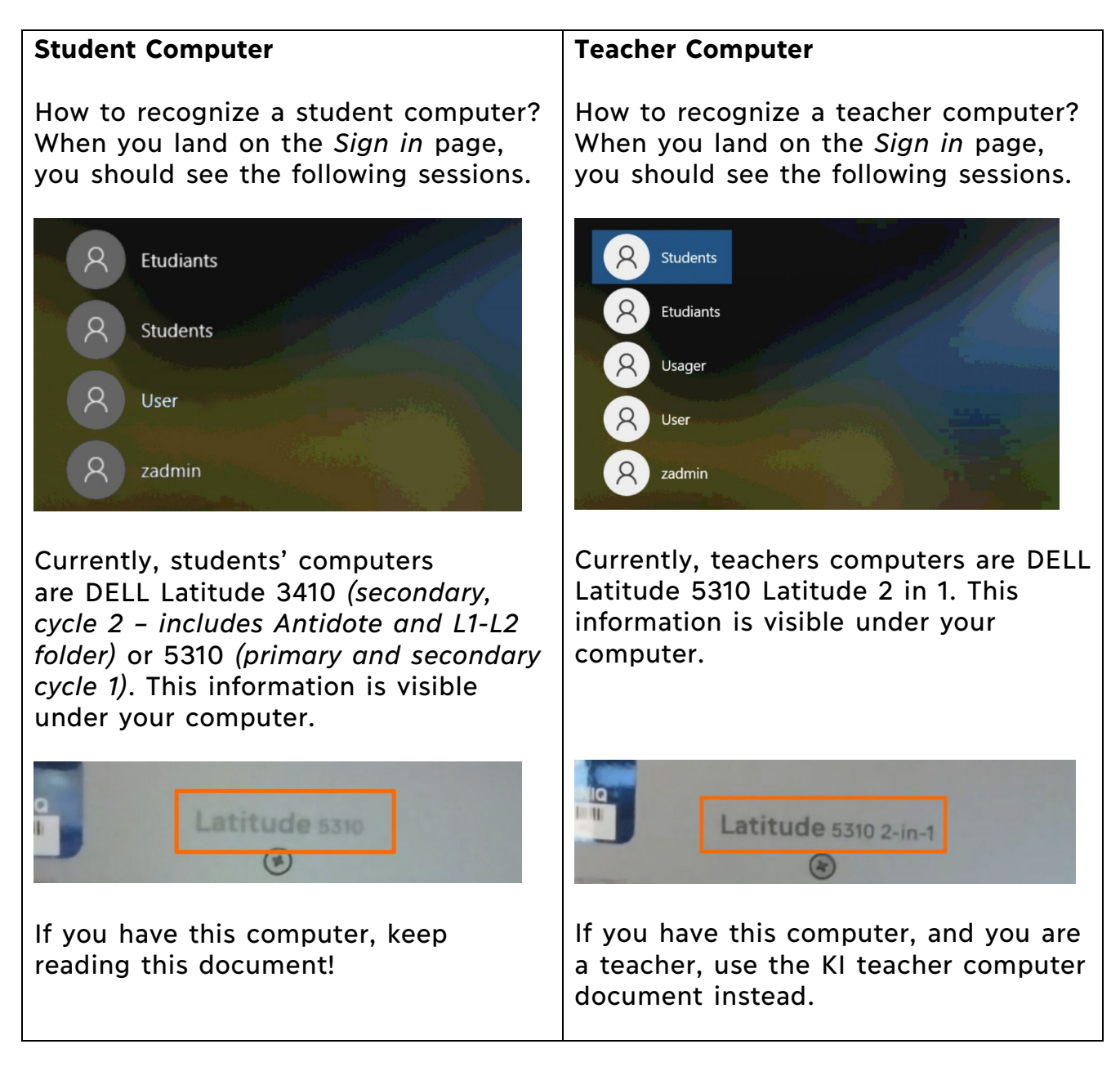

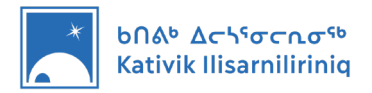

## <span id="page-2-0"></span>**2. Signing In and Out**

When you turn your computer ON, it will land on the sessions sign in page. KI computers come in different configurations. Depending on this configuration, the sessions available will vary. As a student, you must use the *Student* or *Étudiant* session.

Signing In to the Student or Étudiant session

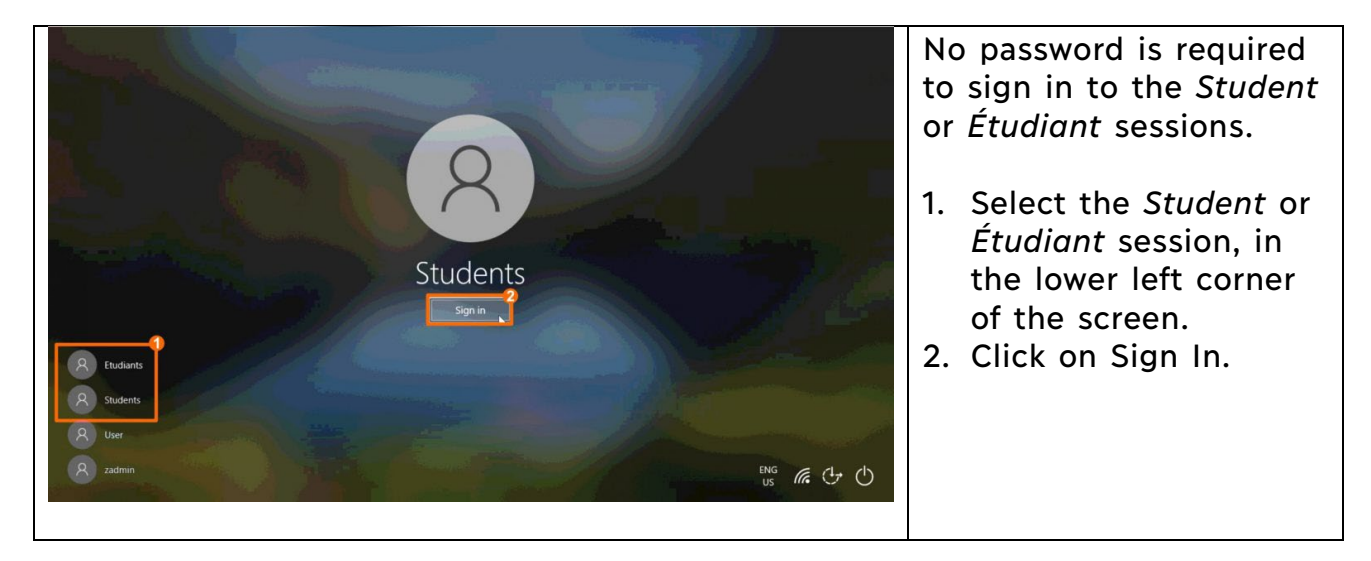

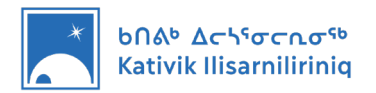

#### <span id="page-3-0"></span>**3. Accessing your school's Wi-Fi network**

The first time you turn your computer ON, it should automatically connect to your school Wi-Fi Internet network. This network should be identified as *KI-School*.

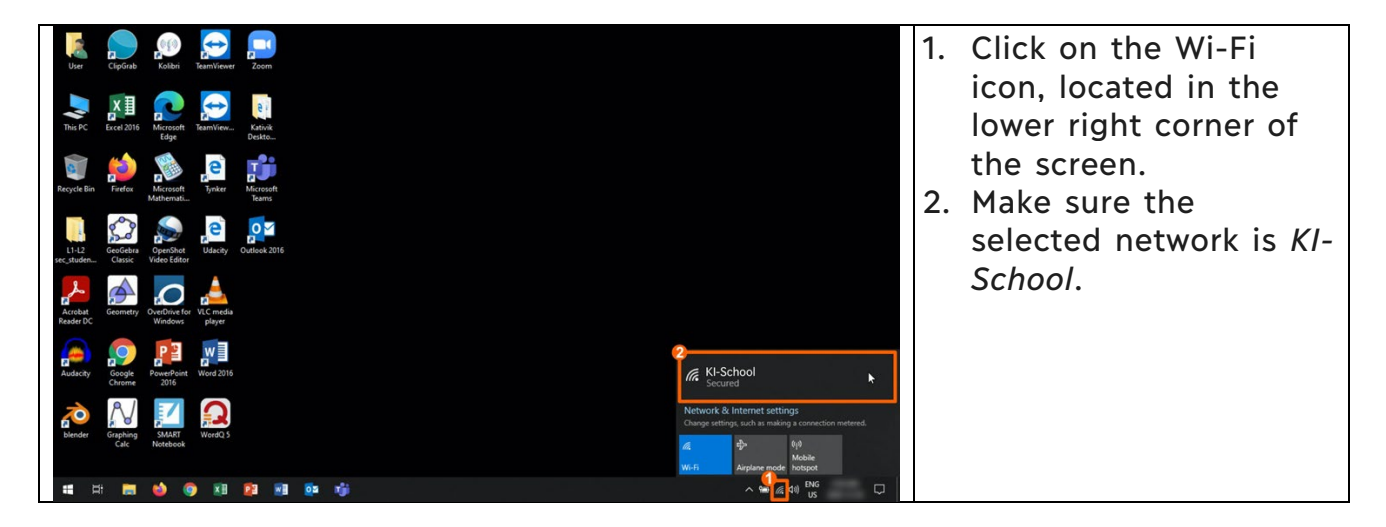

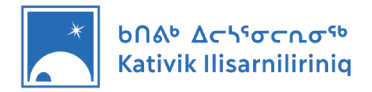

#### <span id="page-4-0"></span>**4. Using Microsoft Software**

The first time an Office Application is launched on the new KI Computer, the user will be required to activate the Microsoft Office licence. This procedure is performed only once. **In order for this activation to be successful, the computer must be connected to the internet.** The following steps will guide you through this process. In this example, the user is launching Microsoft Word for the first time.

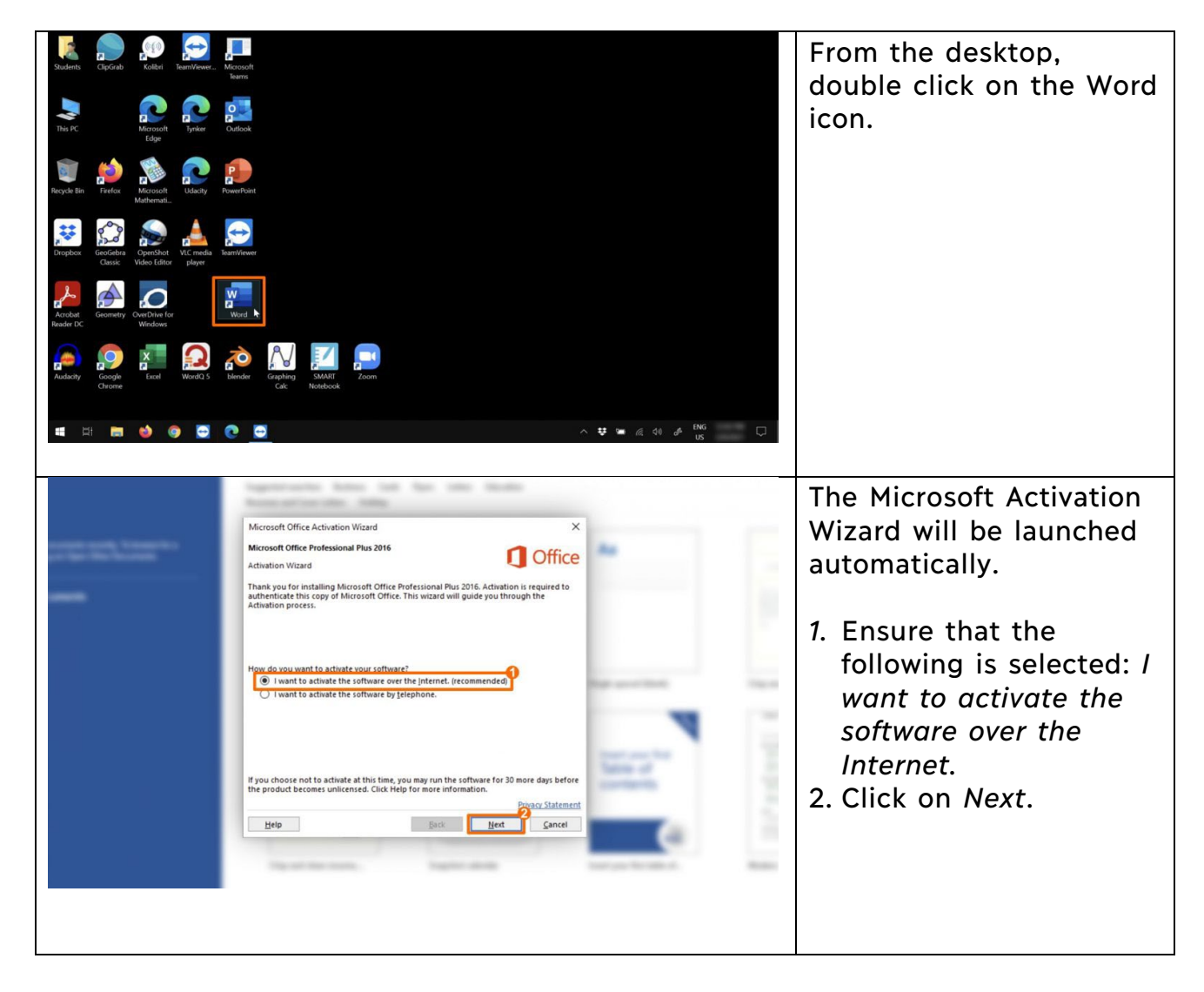

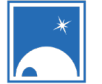

# b∩ልʰ Δ⊂\ˤσ⊂∩σ<sup>ςb</sup><br>Kativik Ilisarniliriniq

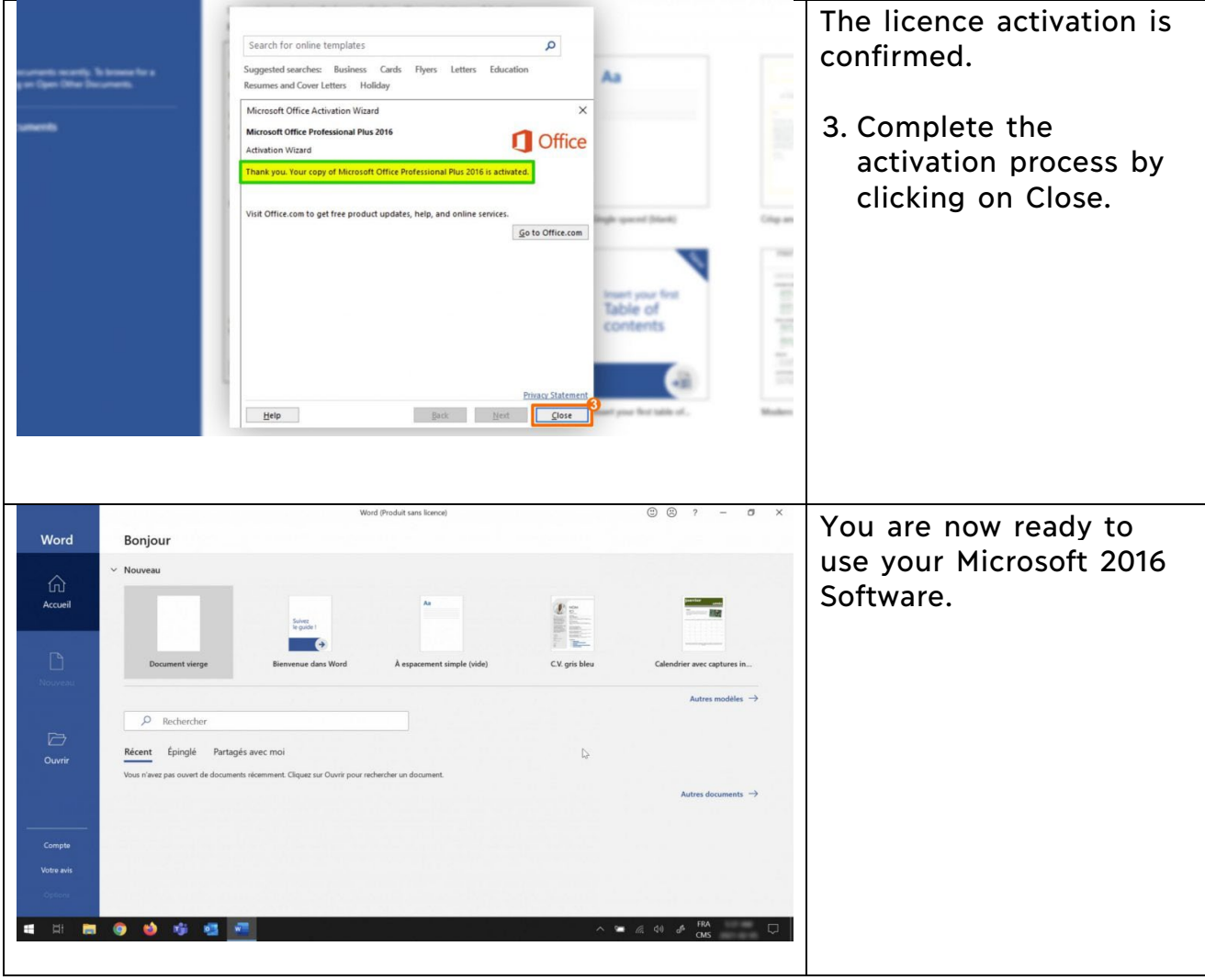

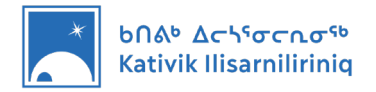

#### <span id="page-6-0"></span>**5. Where to Store your Files**

We suggest storing your files on the computer, in the *Documents* folder. You might also want to store files on a USB drive as a backup or to share files.

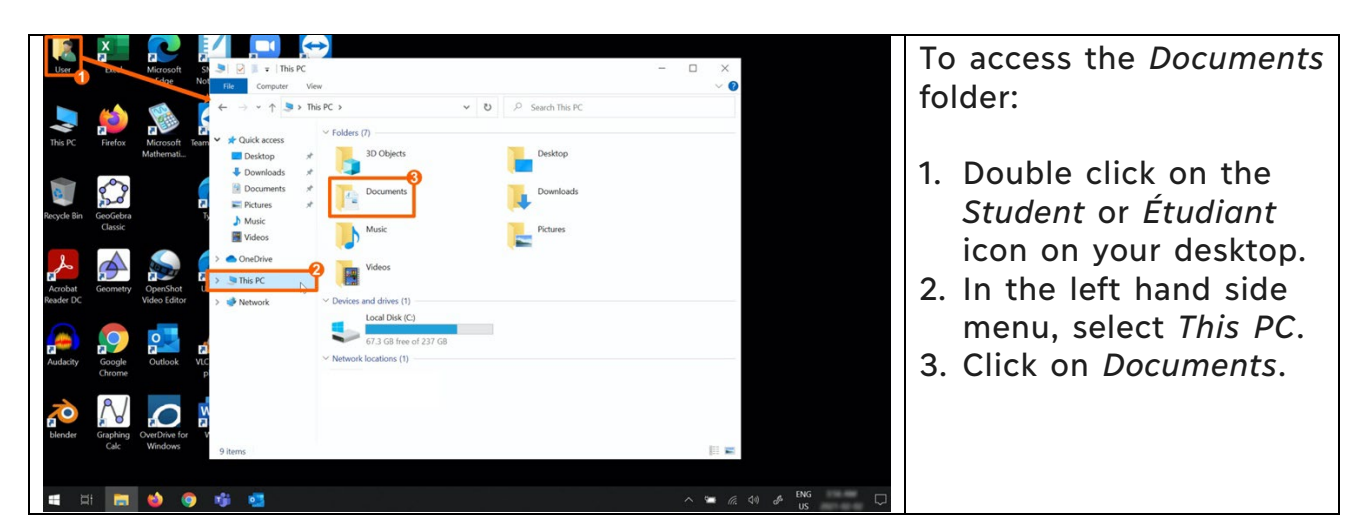

Accessing the Documents folder, where you should store your files

\*The files you store in the Documents folder are only accessible through the session you used to sign-in. For example, if you signed in using the *Student* session and create files, the *Étudiant* sessions will not allow you to see these files.

#### **Storing files on a USB Drive**

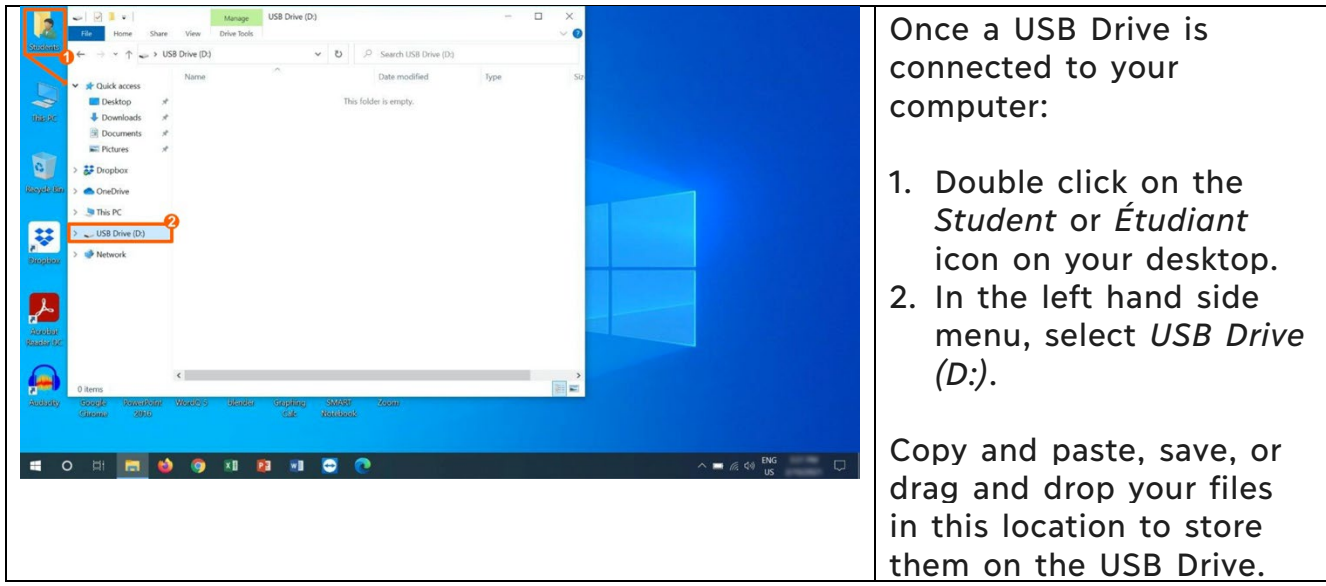